## **ΑΞΙΟΛΟΓΗΣΗ ΜΑΘΗΤΩΝ Γ' ΓΥΜΝΑΣΙΟΥ**

## **ALGO-VISUAL BASIC**

- 1. Κάνετε **download** το αρχείο **ForTestAlgoVB**.zip πάνω στο **desktop** σας.
- 2. Αποσυμπιέστε το ( *Extract to* )

## **ALGO**

- 3. Ανοίξετε το αρχείο **synarmologise-emvado-kyklou** κάνε τις απαραίτητες αλλαγές για να υπολογίζεται το εμβαδό του κύκλου και αποθήκευσε το *αρχείο με το ίδιο όνομα*. (Μον.1)
- 4. Ανοίξετε το αρχείο **Pros8ese-oti-lipei-An-ba8mos-Miktroteros-10** κάνε τις απαραίτητες αλλαγές για να τυπώνει το μήνυμα **fail αν ο βαθμός που δίνεις είναι μικρότερος του 10** διαφορετικά να παίρνεις μήνυμα **Pass** *αποθήκευσε το αρχείο με το ίδιο όνομα*. (Μον.1)
- 5. Ανοίξετε το αρχείο **Bres-to-La8os-TRIAGLE** κάνε τις απαραίτητες αλλαγές για να υπολογίζεται το εμβαδό του τριγώνου και αποθήκευσε το *αρχείο με το ίδιο όνομα*. (Μον.1)
- 6. Ανοίξετε το αρχείο **Bres-to-La8os-ΜΟ** κάνε τις απαραίτητες αλλαγές για να υπολογίζεται το Μέσο Όρο τριών αριθμών και αποθήκευσε το *αρχείο με το ίδιο όνομα*. (Μον.1)

## **VISUAL BASIC**

- 7. Ανοίξετε το Project με όνομα **BasicControl** 
	- Στο **command1** να φαίνεται το **ΟΚ** στην Οθόνη. (Μον.1)
	- Βάψετε το κουμπί **cmdOk** με χρώμα απαλό **μώβ**. (Μον.1)
	- Τακτοποιήστε την **εικόνα ώστε να χωρά στα όρια της** (Μον.1)
	- Κάντε τα γράμματα τους μηνύματος **lblmessage** Sagoe Script και size **16**. (Μον.1)

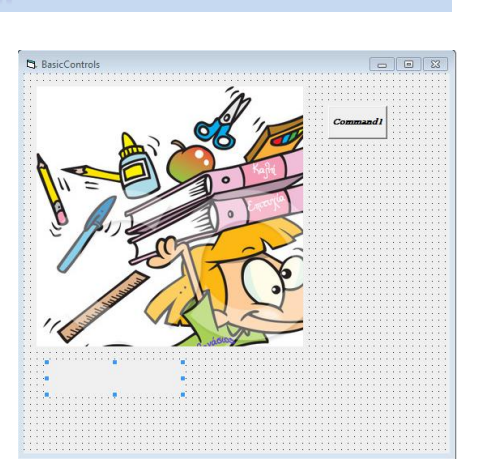

αποθήκευσε το *Project με το ίδιο όνομα*.

- 8. Ανοίξετε το Project με όνομα **ShowPicture.**
	- Στο **command1** να φαίνεται το **Show** στην Οθόνη (Μον.1)
	- Στο **command2** να φαίνεται το **Hide** στην Οθόνη (Μον.1)
	- Γράψτε την απαραίτητη εντολή έτσι ώστε να εμφανίζεται εικόνα όταν πατηθεί το κουμπί **Show**. (Μον.1)
	- Γράψτε την απαραίτητη εντολή έτσι ώστε να εξαφανίζεται η εικόνα όταν πατηθεί το κουμπί **Hide**. (Μον.1)
	- Κάντε τις απαραίτητες ρυθμίσεις για να εμφανίζεται το μήνυμα « *κρύψε την εικόνα*» όταν περάσει το ποντίκι πάνω από το κουμπί Hide. (Μον.1)
	- αποθήκευσε το *Project με το ίδιο όνομα*.
- 9. Ανοίξετε το Project με όνομα **DayNight.**
	- Πατώντας το κουμπί **Day** θα πρέπει να εμφανίζεται (Μον.1.5)
		- ο ήλιος και
		- $\bullet$  ένα σύννεφο
		- και μήνυμα Καλή σου μέρα…
	- Πατώντας το κουμπί **Night** θα πρέπει να εμφανίζεται (Μον.1.5)
		- To φεγγάρι
		- Τα τρία αστέρια
		- και μήνυμα Καλή σου Νύκτα….
	- αποθήκευσε το *Project με το ίδιο όνομα*.
- 10. Ανοίξετε το Project με όνομα **AirPlane.**
	- Στοχεύοντας το **αεροπλάνο** να **χάνεται** (Μον.1)
	- Φροντίστε το αεροπλάνο ν κινείται πιο γρήγορα. (Μον.1)
	- αποθήκευσε το *Project με το ίδιο όνομα*.
- 11. Ανοίξετε το Project με όνομα **CalculateMO.**
	- Πατώντας το κουμπί **Υπολόγισε** θα πρέπει να βρίσκει το ΜΟ των 3 αριθμών. (Μον.1)
	- Πατώντας το κουμπί **Καθάρισε** σβήνεται ο ΜΟ και οι τρεις αριθμοί. (Μον.1)
	- αποθήκευσε το *Project με το ίδιο όνομα*.

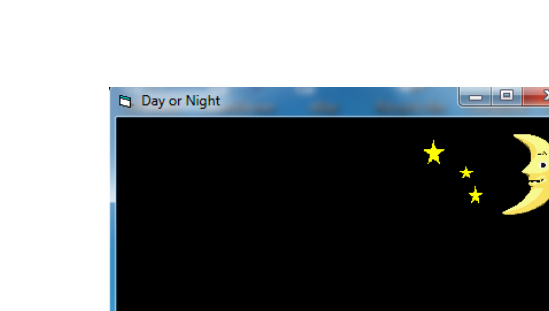

Dav

Καλή σου Νύκτα....

**Night** 

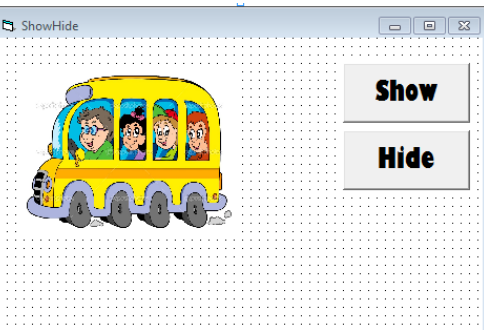